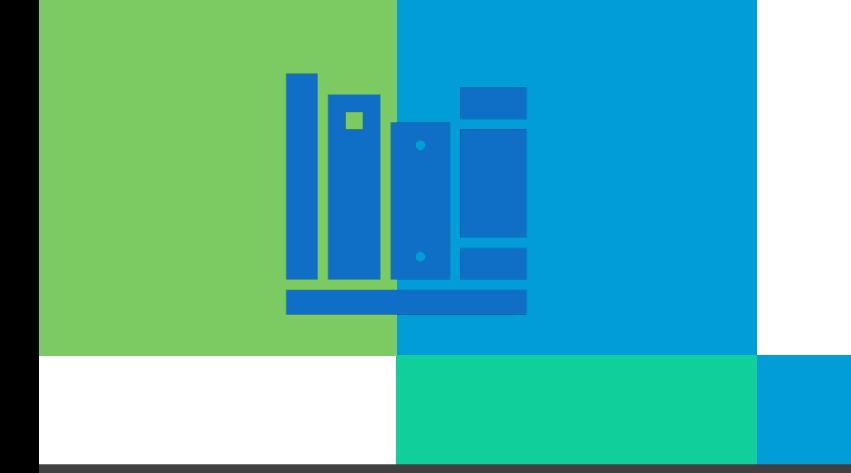

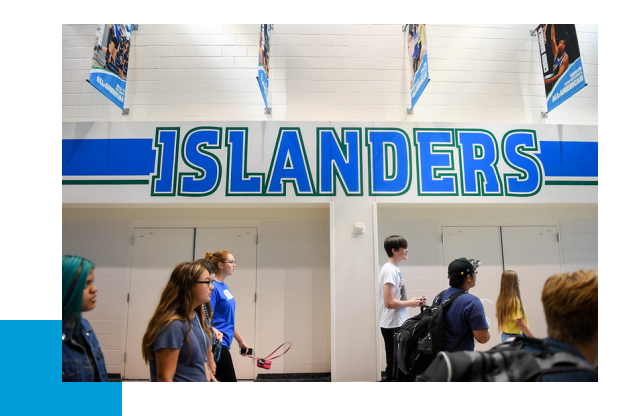

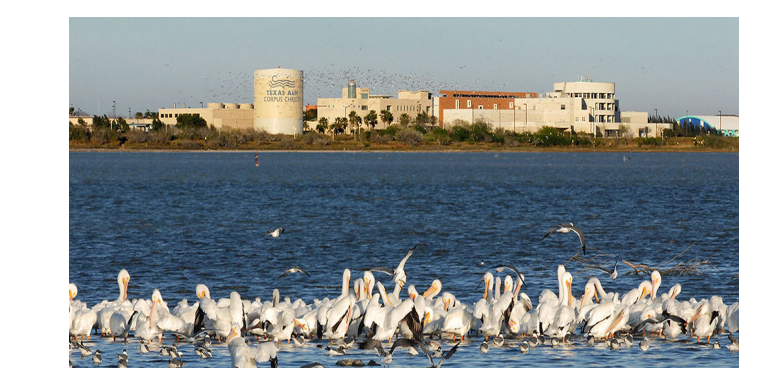

# **Argos-Banner-Courses-Degree Works**

*Learning the A-B-C-D's of the Registrar's Office & More!*

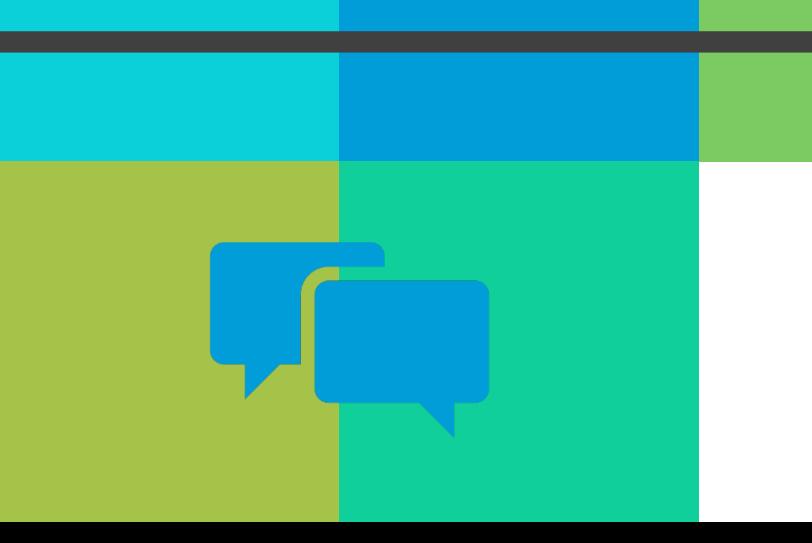

Christie Roberts| Casey Sanchez| Mary Sanchez

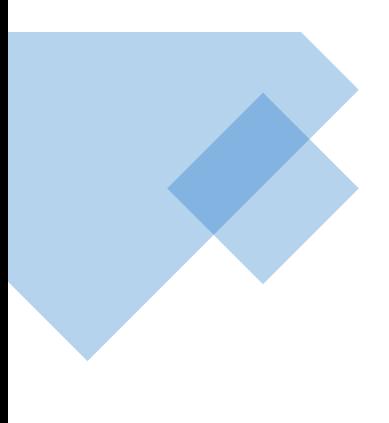

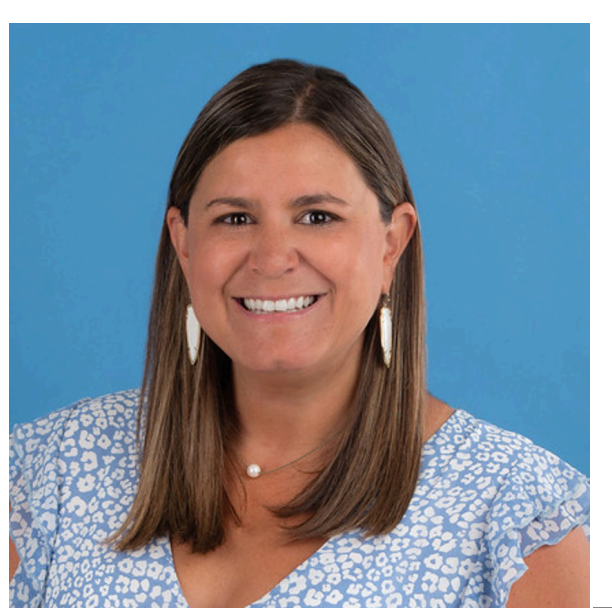

# **Christie Roberts** Associate Registrar

## *Schedule@tamucc.edu*

- Course Schedule Building & Classroom Scheduling
- Much More!

# **Mary Sanchez**

Assistant Registrar

*DegreePlanner@tamucc.edu*

- Degree Works Scribe
- **Much More!**

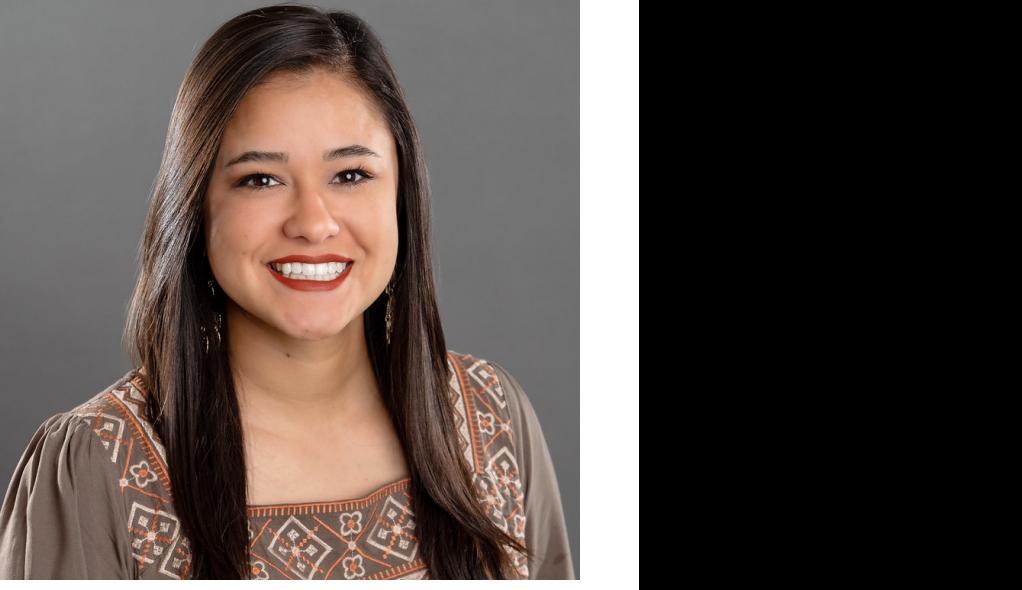

# Tools

#### Ad Astra

#### •Align

•Align is the place to be if you are interested in reviewing an upcoming class schedule and comparing your currently planned courses and seats with course recommendations.

#### •Schedule

•Schedule is where classroom assignments and ad hoc meetings are scheduled. .

#### •Monitor

•Live registration tracking tool.

#### **Banner**

•Banner is a Student Information System (SIS) for higher education institutions, providing easy access, essential features, and workflows for students, faculty, and staff. The system has the following components: Banner (Administration) , S.A.I.L (Others)

#### Degree Works

•Easy-to-use online set of academic planning tools that help students and advisors see what courses and requirements students need to graduate. This Degree Audit System Provides a clear picture of degree requirements, interactive "what-if?" scenarios and Student Educational Planner ("Plans" tab).

#### Standard Time Block Schedule Guide

•Fall and Spring Template & Summer Template

- •Regular 3 hr. lecture classes MUST follow the standard time block schedule
- Any course not meeting in standard time blocks will be reviewed by the University Registrar and scheduled in the 2<sup>nd</sup> round of scheduling

#### ARGOS REPORTS

•To check that you did work as you intended

#### UNIVERSITY CATALOG

•To confirm that section pre-requisites and restrictions match the catalog

# **Banner Navigation** & Basic Forms

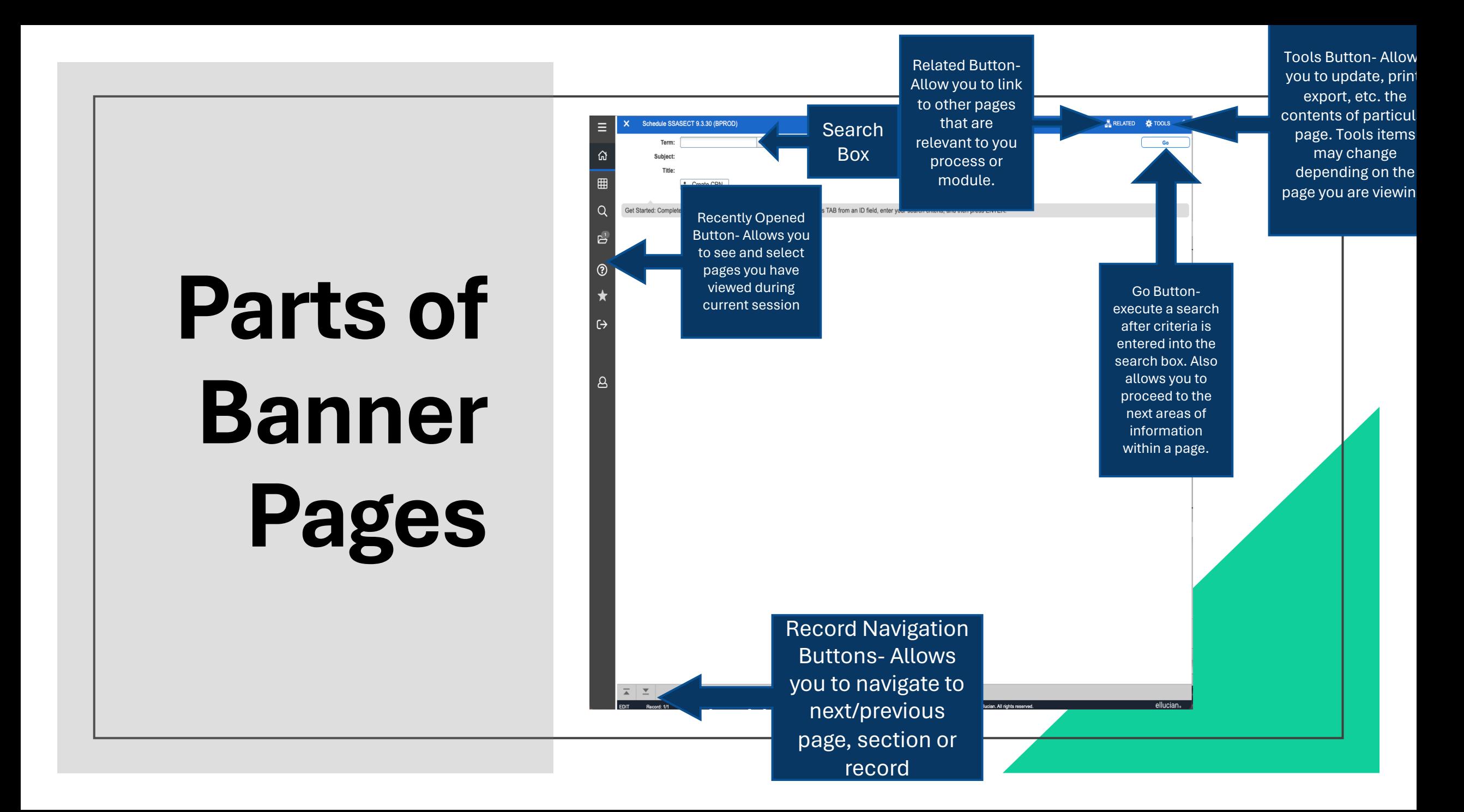

# **Banner General Tips & Tricks**

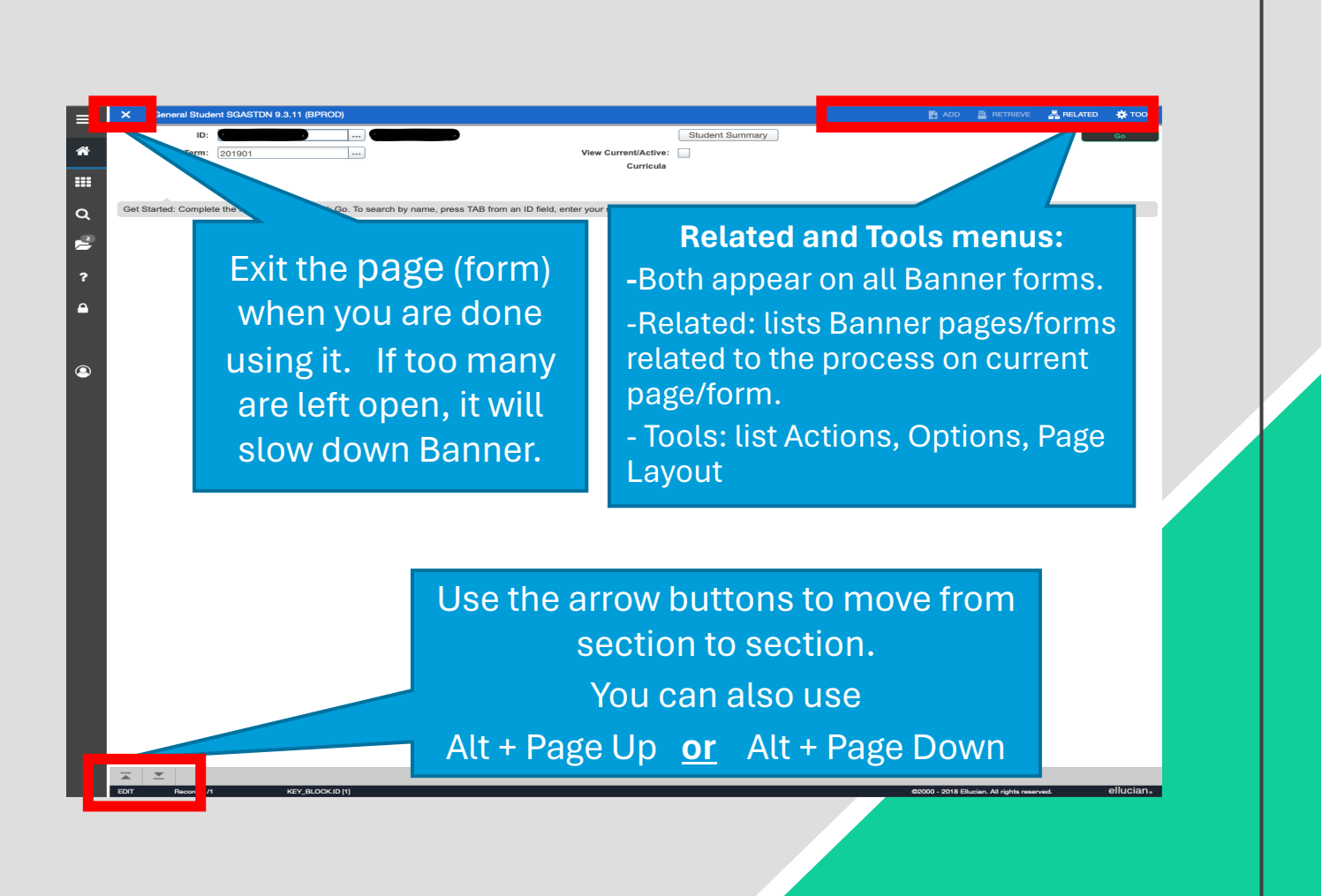

# **Banner General Tips &**

 $\alpha$ 

E

 $\circledcirc$ 

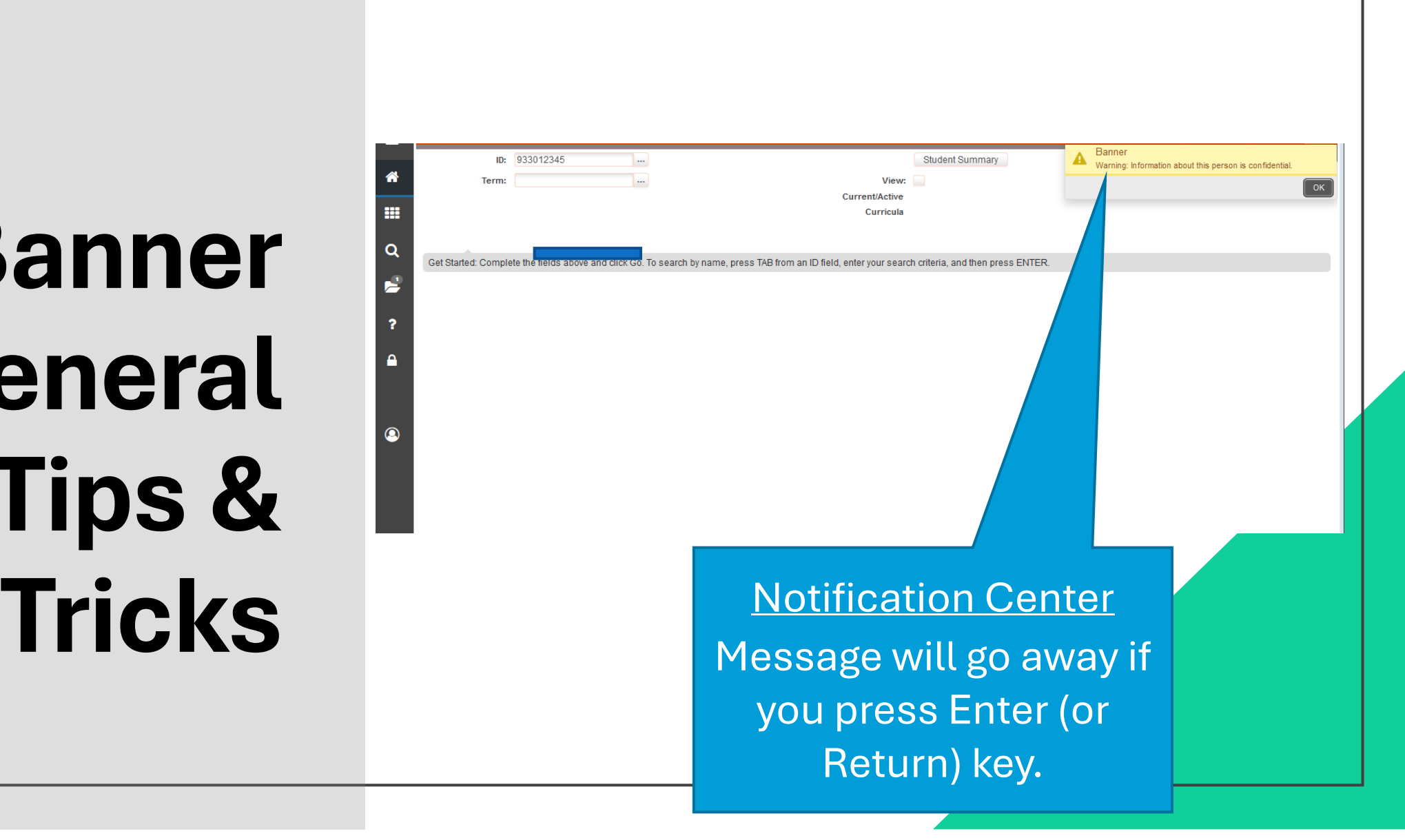

# **Message Notification Window**

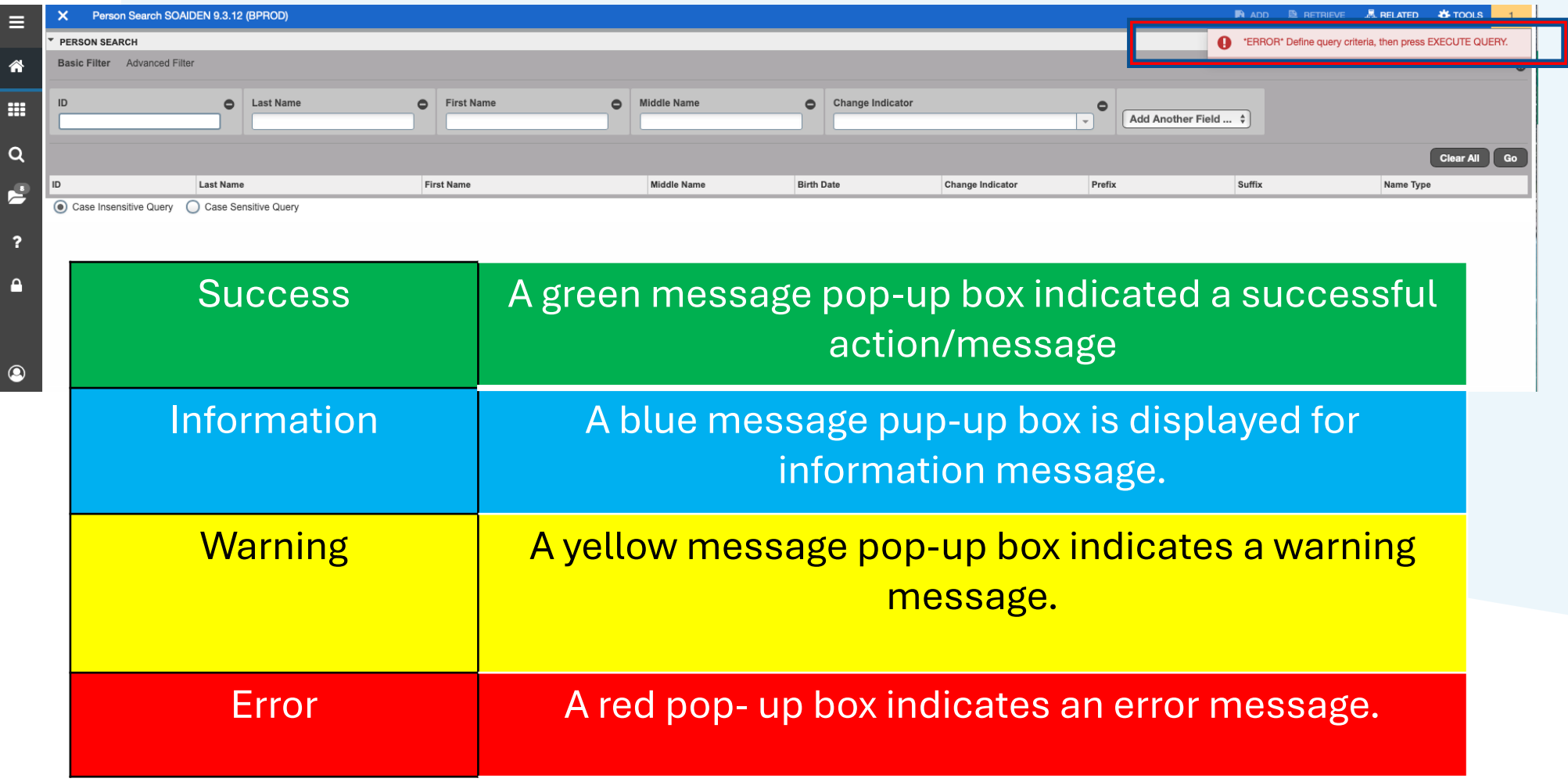

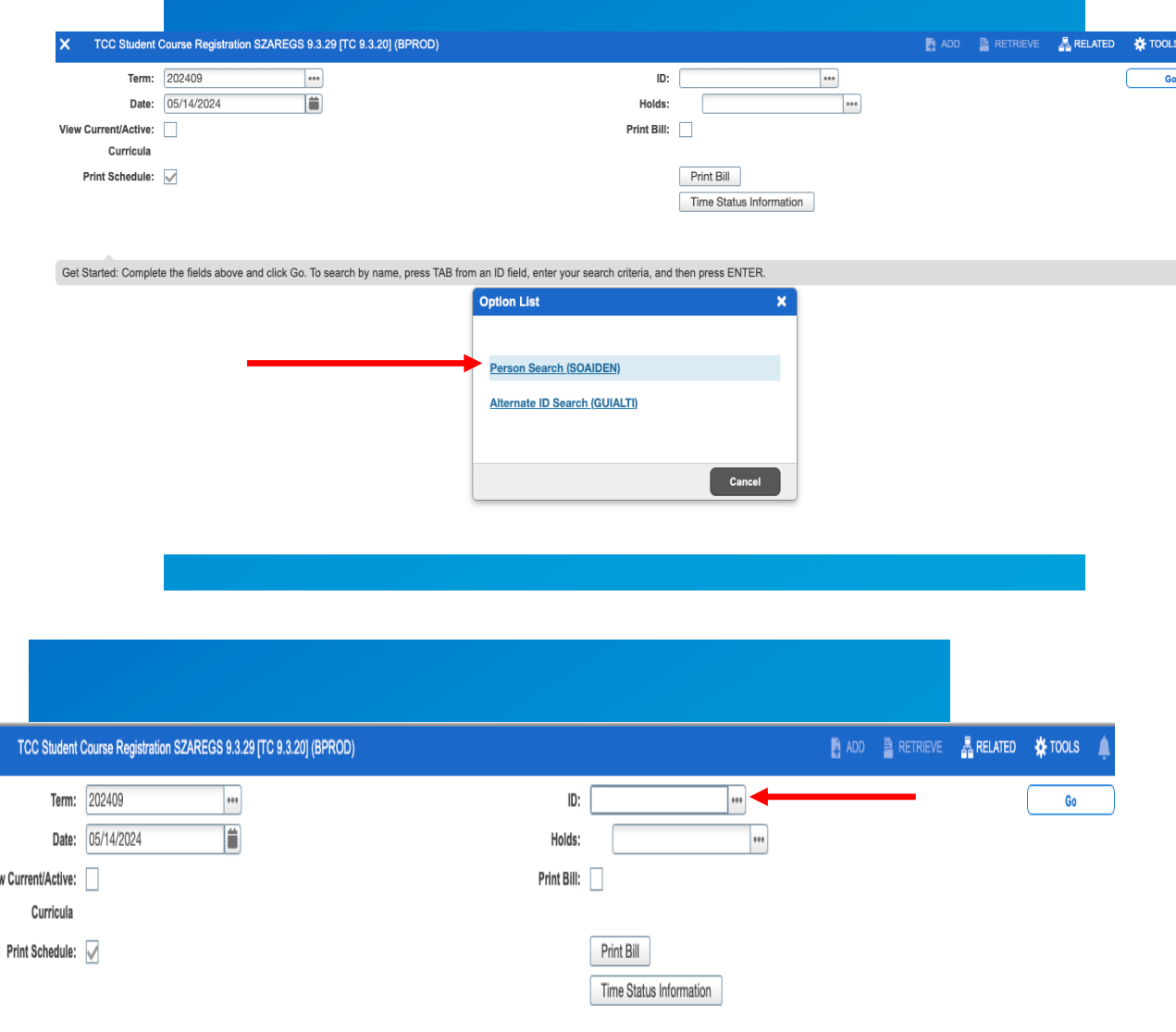

Searching in Banner Helpful Tips

- The search and filter features of Banner has been modernized and expanded. Click on the ellipsis button to display the search option list.
- Select "person search" to enter query mode.

Get Started: Complete the fields above and click Go. To search by name, press TAB from an ID field, enter your search criteria, and then press ENTER.

Vi

**Query/Filtering** Select the field options and parameter sets. To execute the query, click the "GO" button.

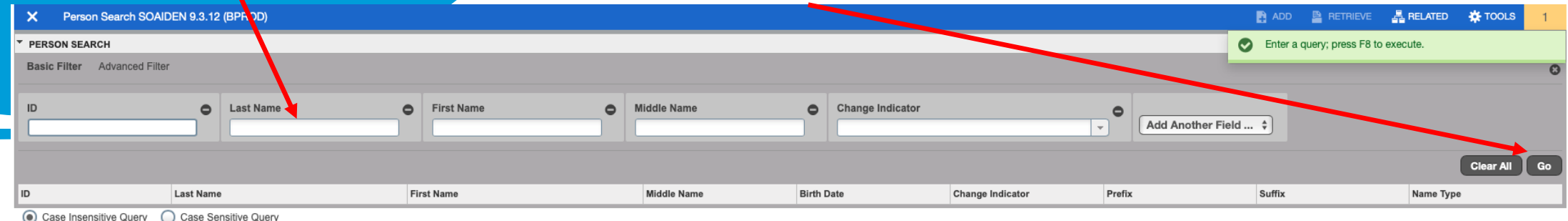

# **SFASRPO SSARRES**

College and Major Restrictions

Remember to INCLUDE when adding restrictions. Banner defaults to exclude.

Freshman= 0-29 hrs.

Sophomore= 30-59 hrs.

Junior= 60-89 hrs.

Senior= 90+ hrs., but no degree

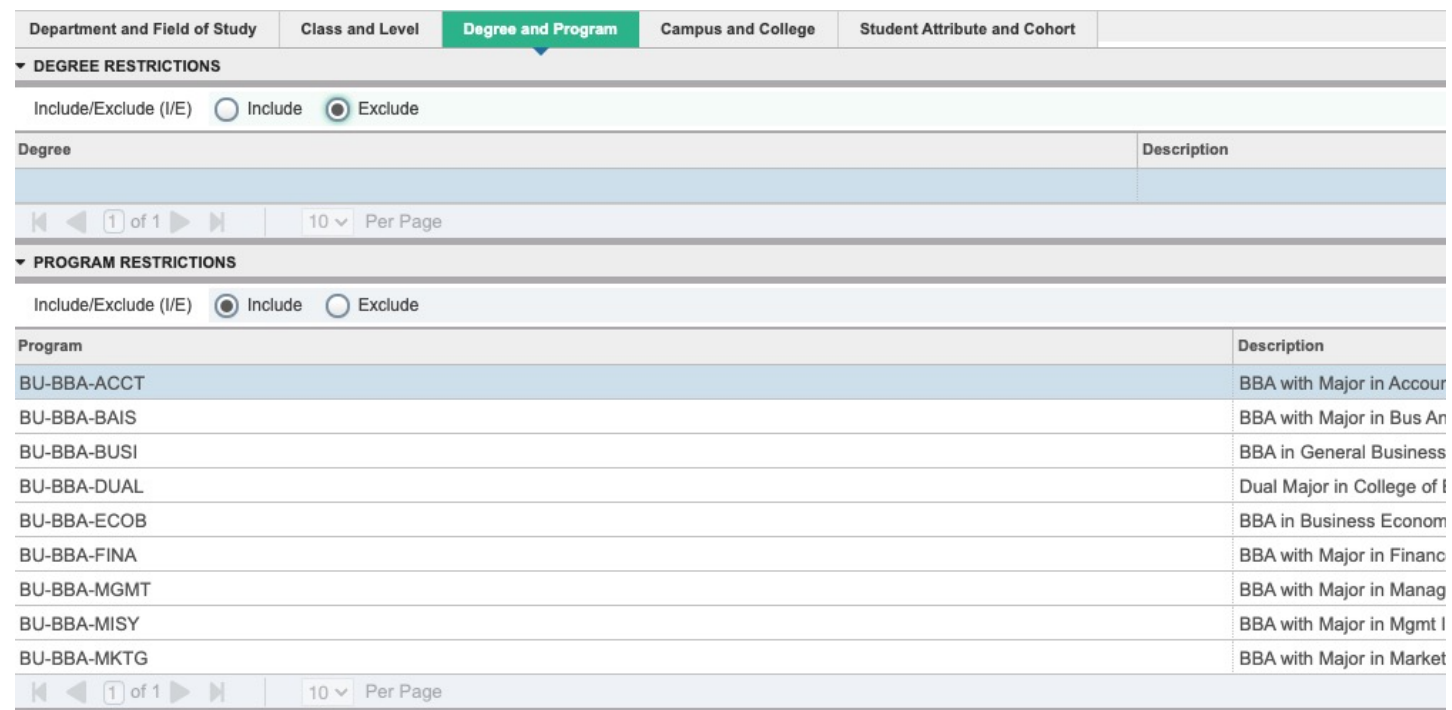

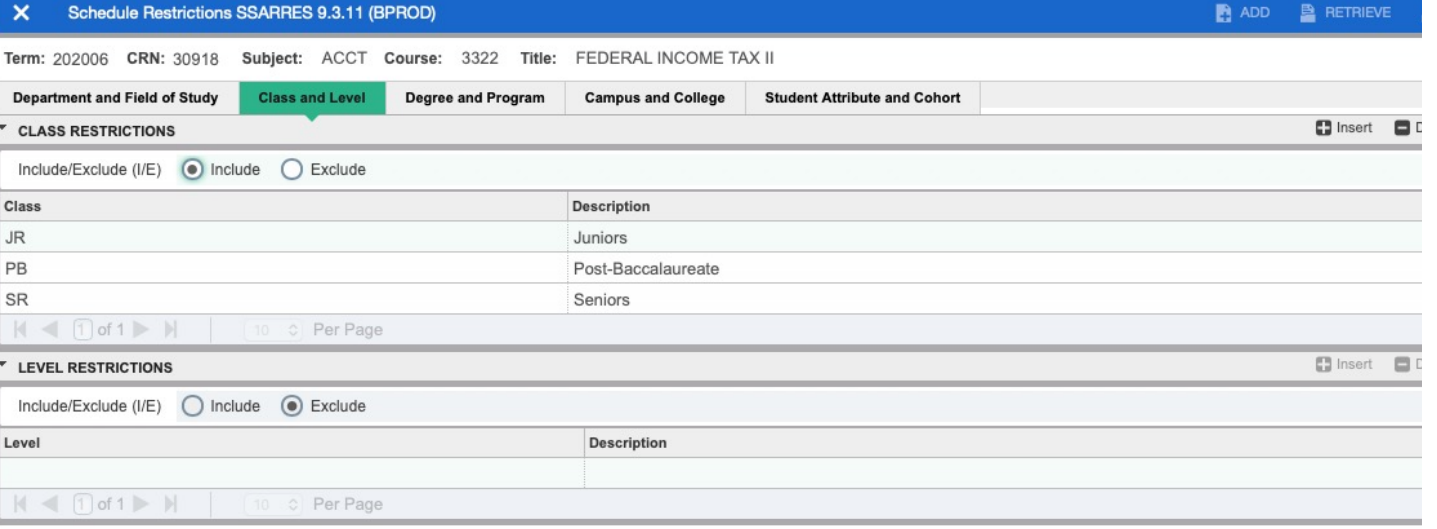

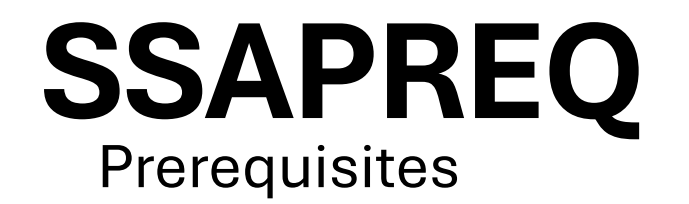

# Information driven from catalog

If a grade is entered, a permit must be placed to allow registration for students who are currently enrolled in pre -req course to register.

If no grade is entered, students who are enrolled in pre -req will be able to register for the course.

Pre -Req report available in Argos to review after term is complete. Looks at students who are enrolled in course but did not pass the pre -req.

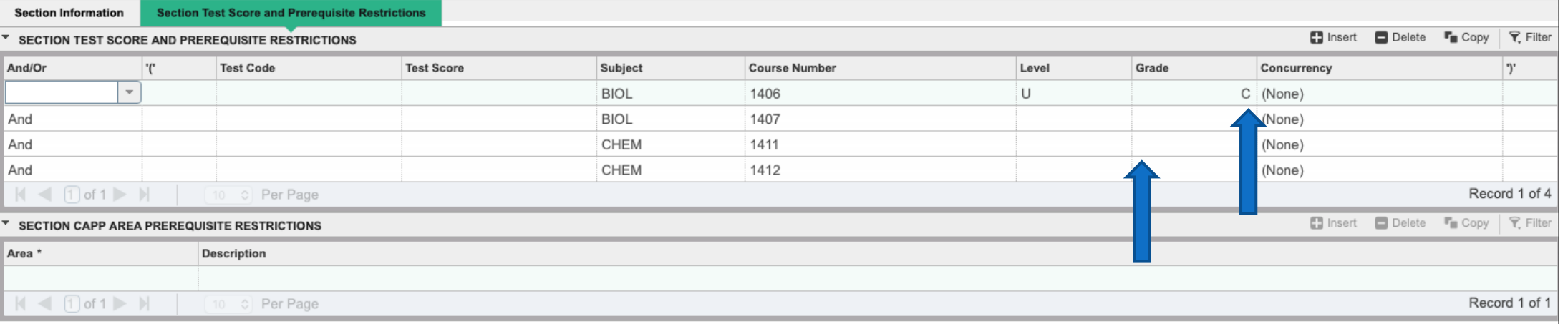

# **SSATEXT** Special Comments

Term: 202409 CRN: 72744 Subject: ARTS Course: 4302 Title: ADVANCED PRINTMAKING

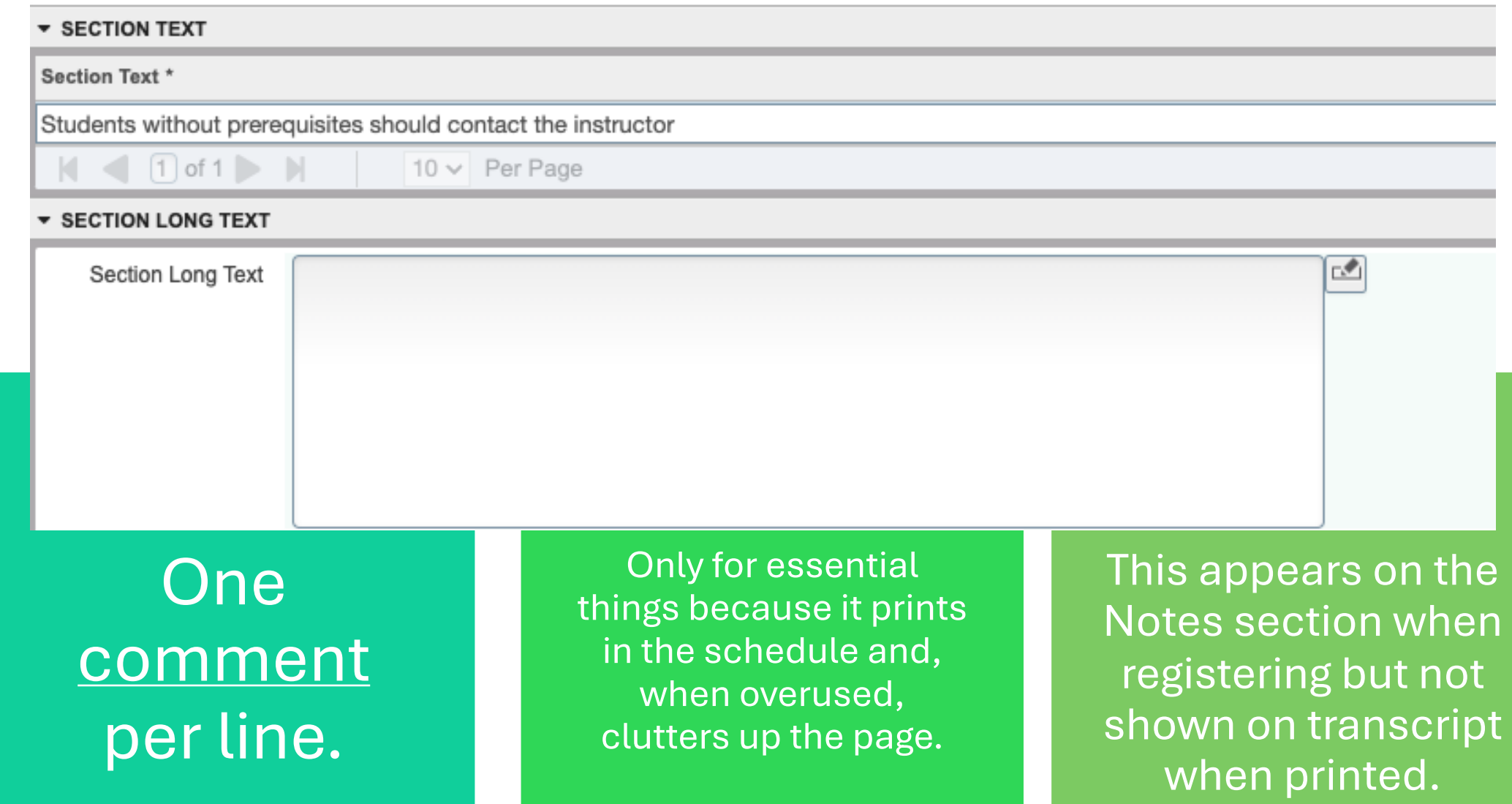

# **SSATEXT** Special Comments

## Remember to INCLUDE when adding restrictions. Banner defaults to exclude.

One comment per line.

Only for essential things because it prints in the schedule and, when overused, clutters up the page.

This appears on the Notes section when registering but not shown on transcript when printed. One comment per line.

Only for essential things because it prints in the schedule and, when overused, clutters up the page.

This appears on the Notes section when registering but not shown on transcript when printed.

Term: 202409 CRN: 71373 Subject: ARTS Course: 4303 Title: ADVANCED PAINTING

#### $\overline{\mathbf{v}}$  SECTION TEXT

#### Section Text \* Assumes competencies attained in ARTS 3303

 $\vert \vert \vert$  (1) of 1  $\vert \vert$  $10 \vee$  Per Page

#### **\* SECTION LONG TEXT**

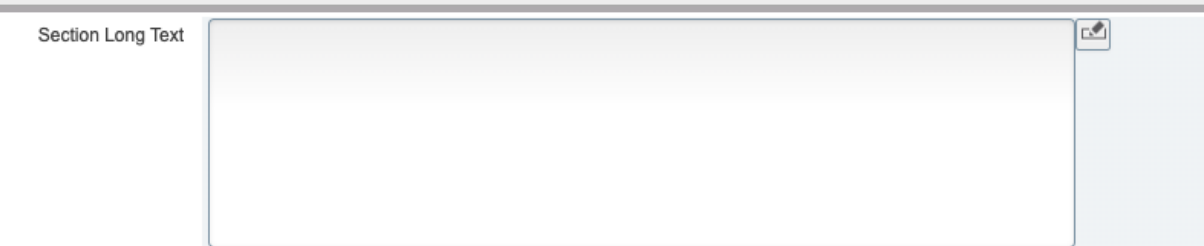

# **SFASRPO** Student Registration Permit-Override Form

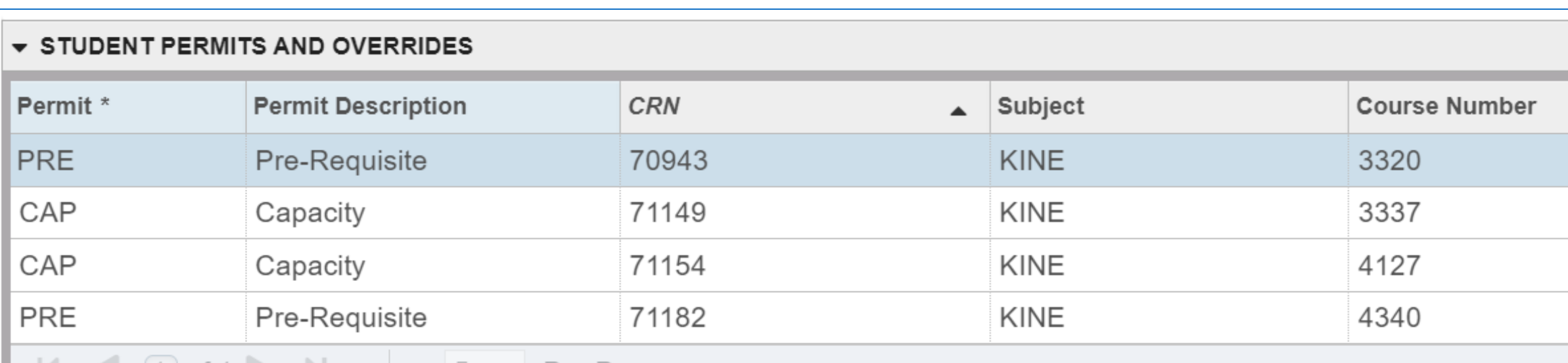

Students must have the correct permits to successfully register for courses.

Example: If the course is full and the student receives an "instructors" or "department" permit, they still will still not be able to register because for a closed section they need a "capacity" permit.

# **SFASTCA** Course Registration Audit

**Registration Error Message** 

**Registration Audit** 

## Course Status:

 $\triangle$ AU= Audit

- •DC= Drop Crouse- Post Census Date
- •DD= Drop/Delete- Before Census
- •DS- Drop Course- 6 drop rule
- •DW= Web Drop
- •NP= Drop for no—payment
- •RE- Registered by TAMUCC Staff
- •RW= Web Registered by Student •W1= Withdrawal- Before Census Date
- •W2= Withdrawal- After Census Date •WL=Waitlist

Activity Date 08/15/2022 10:51:27 AM Activity User JBAKER5

the date/time and user of the course status change.

## Messages

•Record deleted on XX-XX-20XX : Dropped from course as never attended.

- •Prerequisite and Test Score Error: student did not have the pre-req or test score for course trying to register.
- •Open- Reserved for Waitlist: Student reserved a waitlist seat.
- •Time Conflict with CRN XXXXX: course that is trying to be registered for has a time conflict with already registered course.
- •Record Deleted: student dropped Grey bar at bottom of page will indicate<br>the date/time and user of the course from a course before census date.

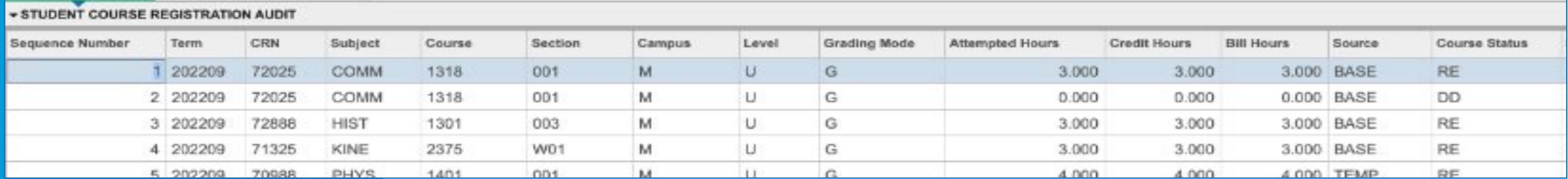

# **SFASLST**

## Class Attendance Roster

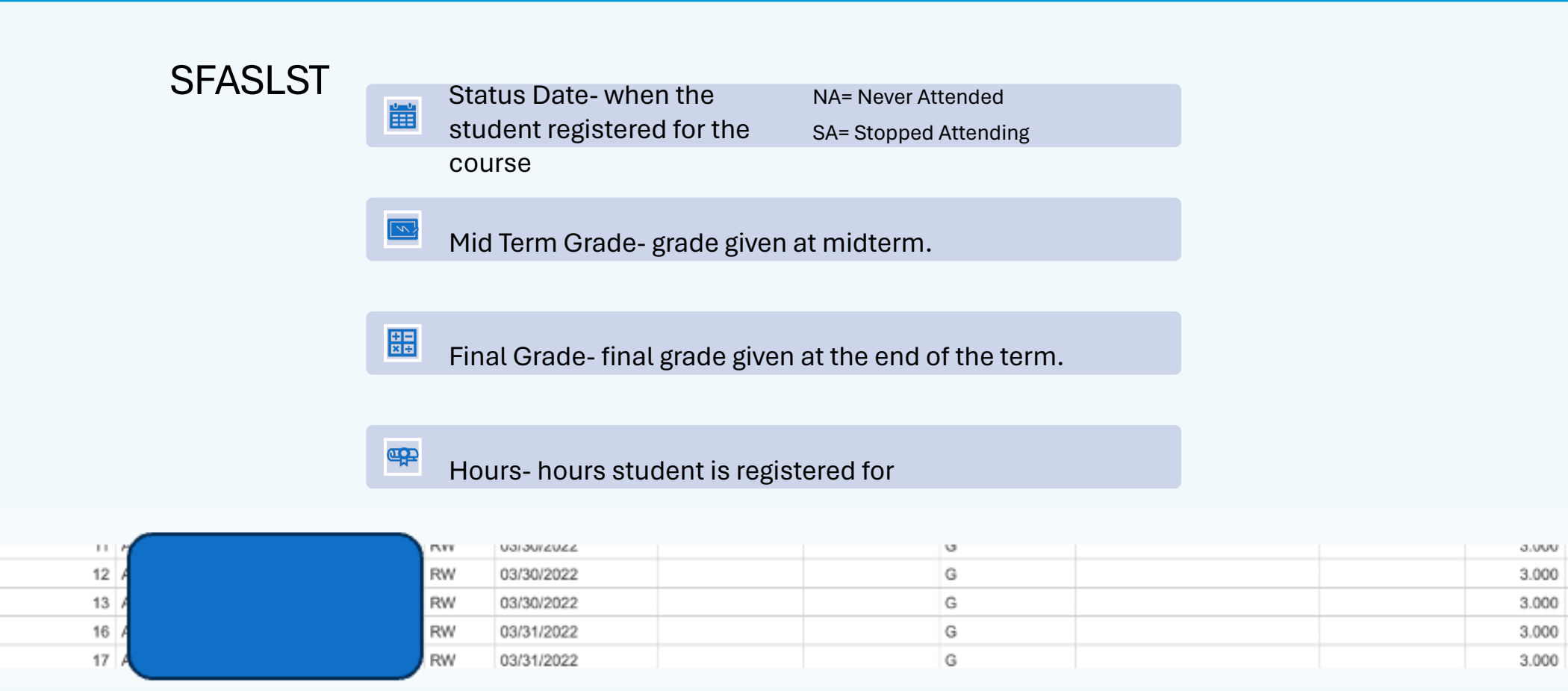

# **SZAREGS/SOAHOLD**

Registration Holds

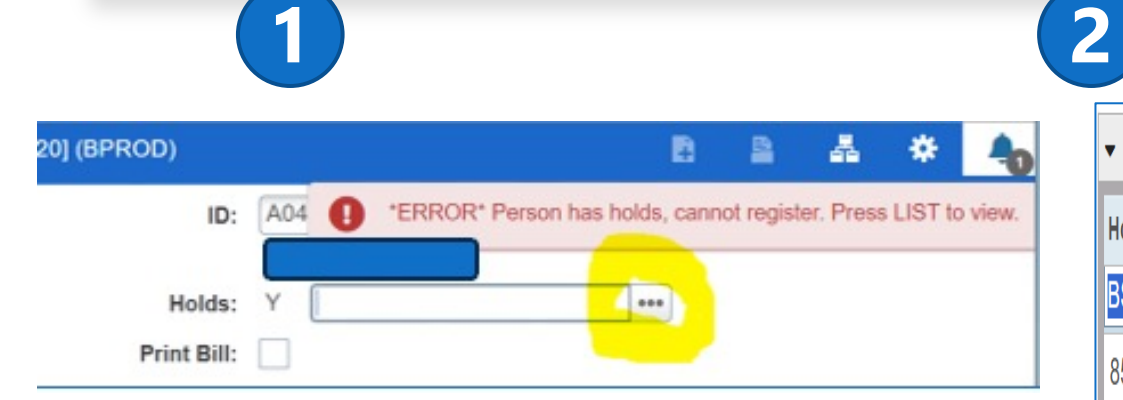

Students are not permitted to register if they have registration holds. In SZAREGS you can click the 3 dots to see which specific holds are preventing registration

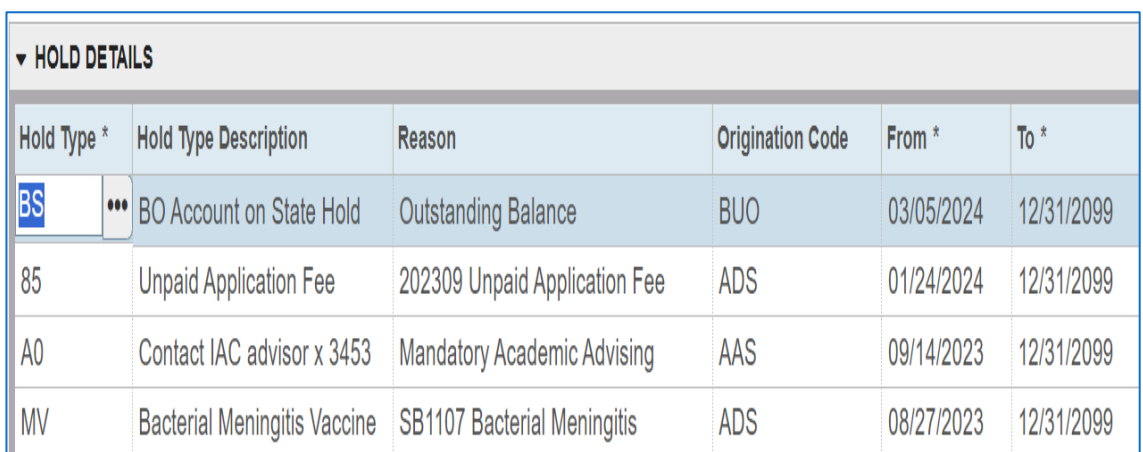

You should not override any registrations holds. Students should be instructed to reach out to the originator of the hold to get the hold cleared for registration.

# Registration Errors

### DO NOT OVERRIDE REGISTRATION HOLDS IN SZAREGS

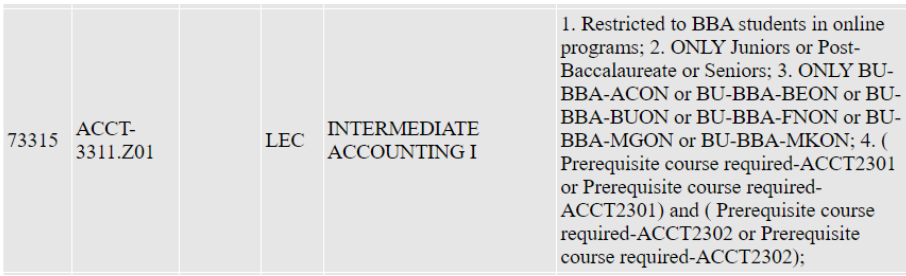

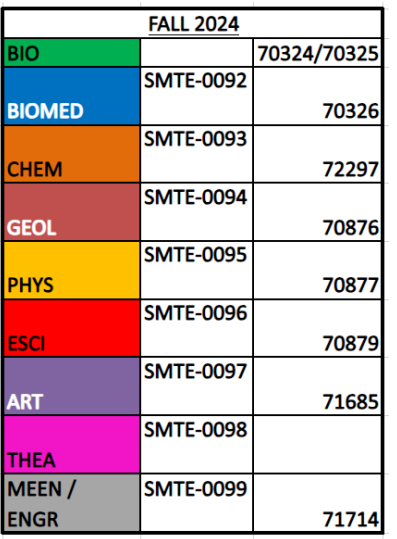

- **PRE-REQ AND TEST SCORE ERROR**: student did not met the necessary pre-requisites (test score, course, or number of hours) for the course.
	- Prerequisite & test score restrictions can be viewed on **SCAPREO**
- **LINK ERROR:** indicates that the course you are trying to register for has a lab/lecture. Please check the schedule for the lab/lecture that corresponds with your course. Must enter all course numbers together.
- **INSTRUCTOR PERMISSION:** indicates that the course in which you are trying to register for requires the permission of the instructor for enrollment. Please contact the instructor to receive permission for course. The instructor/department must have entered a permit into the system before you will be allowed to register.
- **MAJOR RESTRICTION:** indicates that the course in which you are trying to enroll is restricted to certain majors and your major, as recorded in the Banner system, does not.

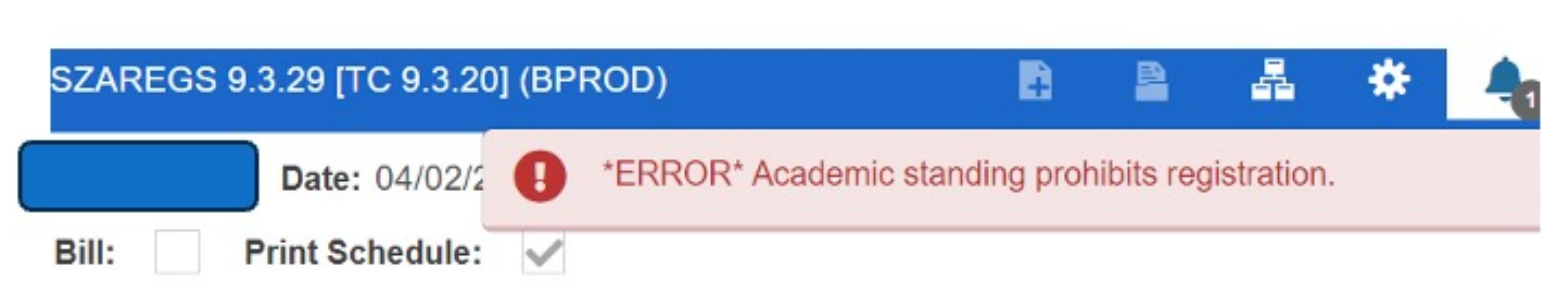

# **Academic Standing**

Students returning from suspension must schedule a meeting with either an advisor or an academic coach before registering for classes. Following this meeting, the advisor or academic coach will email the Registrar's Office (registrar@tamucc.edu) with the student's information to request a waiver of academic standing.

# **Cours Overload**

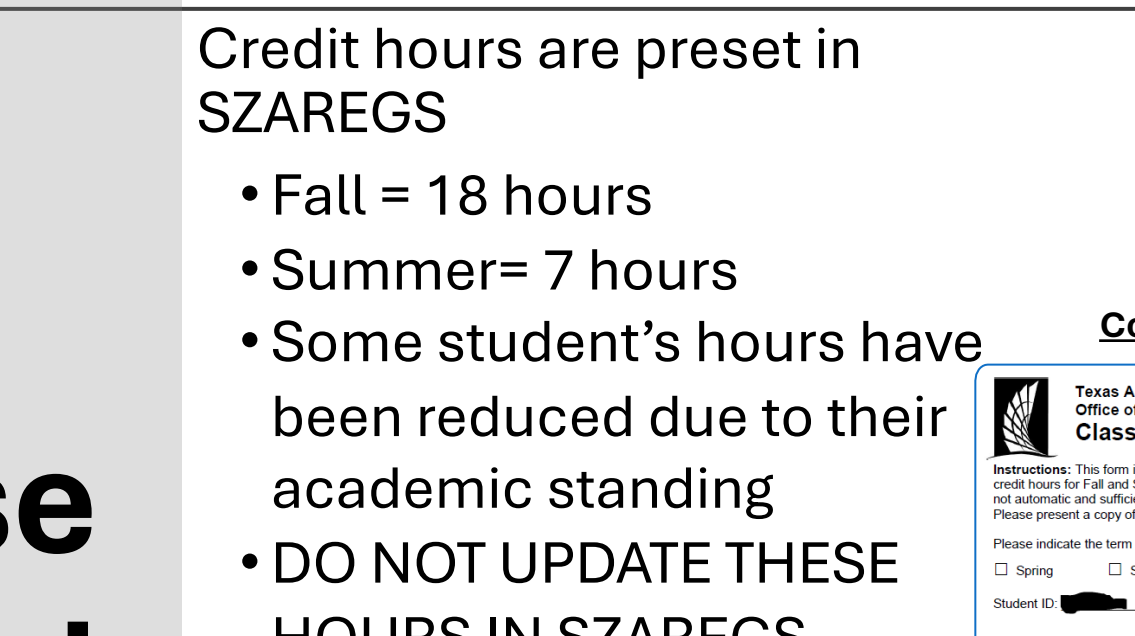

### **Course Overload Form**

**A&M University-Corpus Christi** f the University Registrar **Overload Form** 

is to be used by the student for approval to register in more than 18 semester Spring and more than 6 semester credit hours in Summer. Overload requests are ient justification is required from all students that have an overloaded schedule. f your photo ID with this form upon submission.

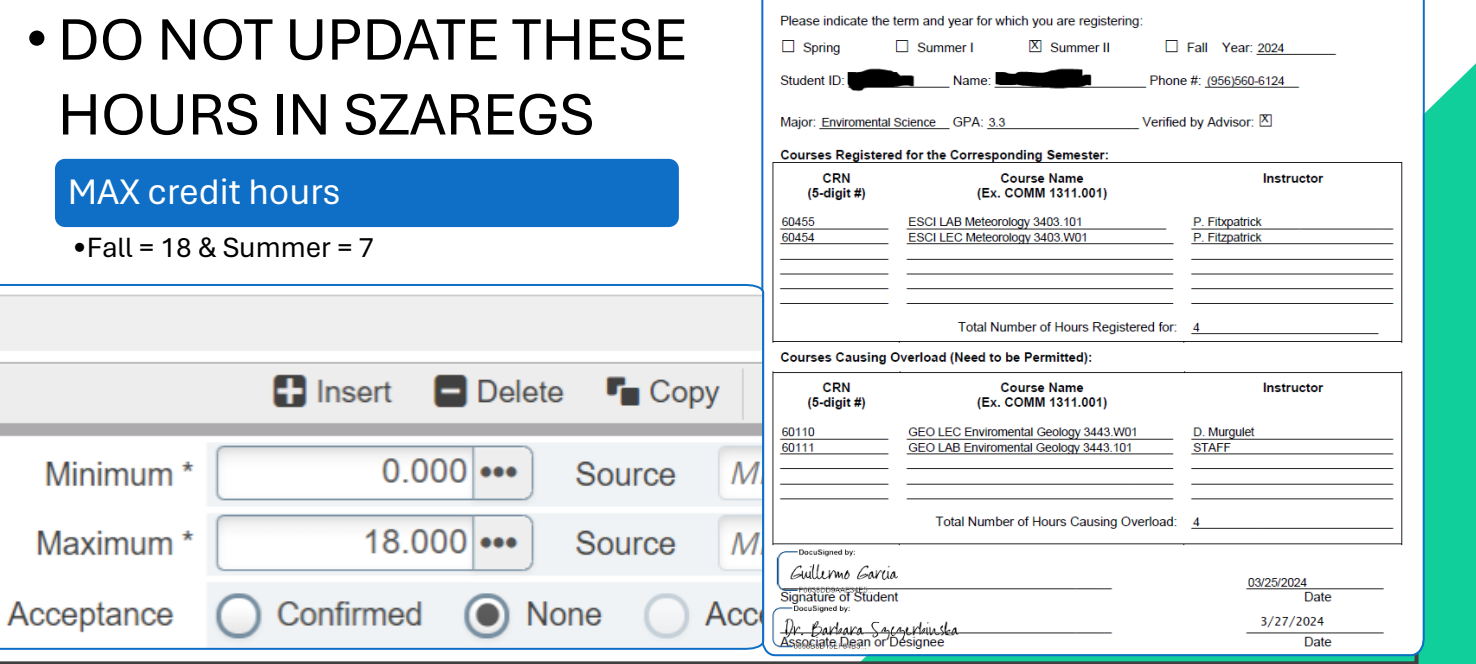

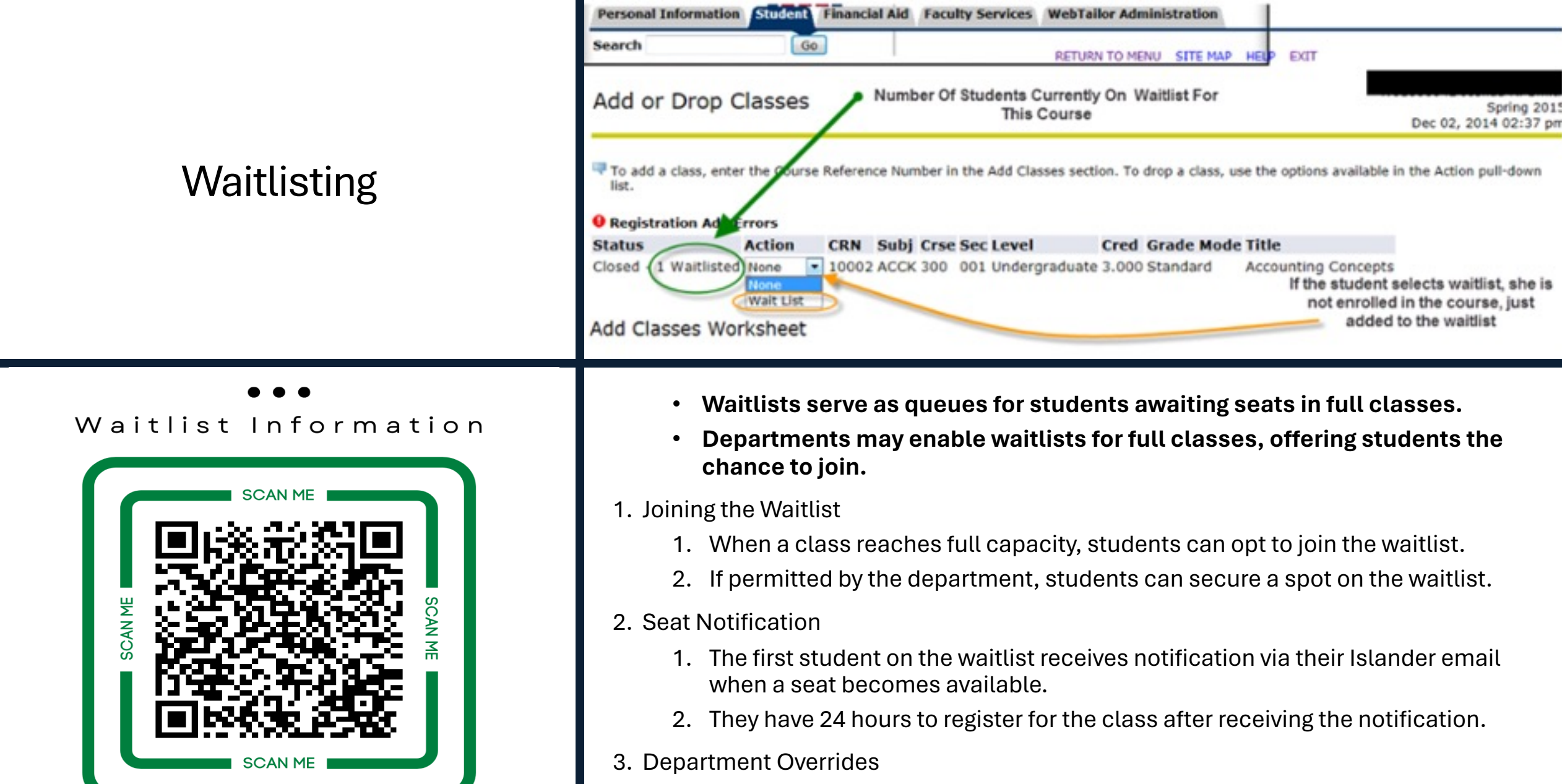

https://www.tamucc.edu/academics/registrar/facultystaff/training-resources.php

- 1. Departments hold the authority to override waitlists using CAP permits.
- 2. Upon registration, departments are advised to increase class enrollment accordingly.

## **Course Changes** After Registration Begins

1. Departments will notify students of the changes to the section via email. (Pull course roster from Argos).

• If instructional method is being changed, they will notify increased/decreased fee.

2. We ask departments to also loop in advisors if a course is being canceled so they're able to assist students as well.

• Course change request are sent to the Registrar's Office schedule@tamucc.edu

Once the Registrar's office has completed the moves, we will notify the department.

*Should not happen after the last posted day to add a class.*

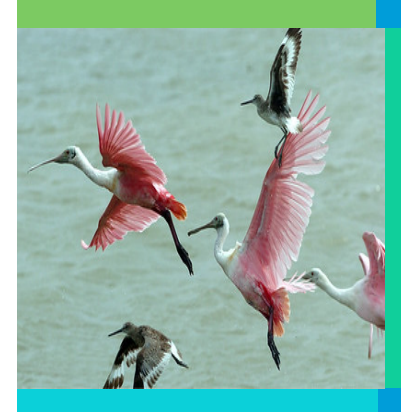

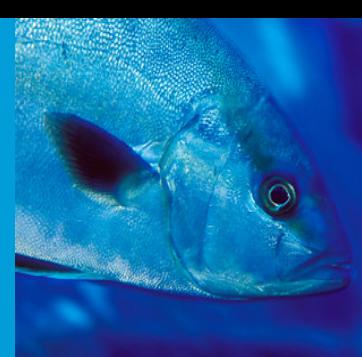

![](_page_22_Picture_9.jpeg)

![](_page_23_Picture_76.jpeg)

# 6 Drop

Under Section 51.907 of th higher education may not p courses, including any cour another institution of higher

- o Students with 5 dr Student Drop Limi
- $\circ$  Students with 6 d of Texas  $-$  0 drops
	- D0 hold, stud Registrar's Of have any dro class add / dr

# REGISTRATION ADD / DROP FORM

## Registration Forms

- Do not register students without a paper trail
	- Registration documentation is required and uploaded to students Laserfiche record
	- Place all notes in banner SPACMNT, Registrar's Office does not use Starfish
- Student's making registration updates for multiple terms must fill out a separate form for each term (Summer I, Summer II, Fall)
- Students who are requesting to "drop" all the courses they're registered for that term must complete a *Withdrawal Authorization form*
- With DocuSign students will receive an automatic notification that their request is "complete." They must open the PDF to see if request was approved or if there were any errors.

![](_page_24_Picture_8.jpeg)

![](_page_24_Picture_9.jpeg)

![](_page_24_Picture_82.jpeg)

![](_page_24_Picture_83.jpeg)

Registratio

To (

# egree Works &

the Catalog

![](_page_26_Picture_0.jpeg)

# **University Catalog**

- **Pre-requisites and Restrictions**
- **MUST be printed in the University Catalog**

**CHEM 3412 Organic Chemistry II** 

### 4 Semester Credit Hours (3 Lecture Hours, 3 Lab Hours)

A continuation of CHEM 3411. The course concludes with a survey of the structures of biomolecules. Laboratory involves spectroscopy and qualitative analysis techniques. This course is offered in Fall, Spring and typically during the Summer II session.

Prerequisite: CHEM 3411.

Co-requisite: SMTE 0093.

### **MEDA 3301 Television Criticism**

### 3 Semester Credit Hours (3 Lecture Hours)

Exploration of how TV communicates through the study of programming content, production practices, and audiences. Includes a laboratory for screening assigned programs. Prerequisite: MEDA 1307.

### **MGMT 4305 Organization Staffing**

### 3 Semester Credit Hours (3 Lecture Hours)

Examines the concepts, methods, and problems encountered in the development, validation, and utilization of employee recruitment, selection, training, and career development. Legal defensibility, and organizational effectiveness of staffing and development will be discussed.

Prerequisite: MGMT 3320.

# Catalog + Degree Works = Graduate

Texas A&M University - Corpus Christi Undergraduate Catalog 75

#### **General Requirements for BBA Degree**

![](_page_27_Picture_242.jpeg)

vear seminars. · UNIV 1101 First-Year Seminar I (1 sch)

· UNIV 1102 First-Year Seminar II (1 sch)

#### **Program Requirements**

![](_page_27_Picture_243.jpeg)

![](_page_27_Picture_244.jpeg)

 $F1$ 

Hours

42

 $\overline{\phantom{a}}$ 

 $\overline{\mathbf{3}}$ 

 $3$ 

 $3^3$ 

![](_page_27_Picture_245.jpeg)

#### **Course Sequencing** Course Title **First Year** Fall Cob Student Code of Ethics and Plagiarism **BUSI 0011 Creative Arts Core Requirement ECON 2301** Macroeconomics Principles **ENGL 1302** Writing and Rhetoric **HIST 1301** U.S. History to 1865 Life & Physical Science Core Requirement **INIV 1101** First-Year Seminar I Hours Spring COMM 1311 Foundation of Communication **HIST 1302** U.S. History Since 1865 **ECON 2302** Microeconomics Principles Language, Philpsophy & Culture Core Requirement **MATH 1324** Mathematics for Business and Social Sciences First-Year Seminar II **UNIV 1102** Houre **Second Year** Fall **ACCT 2301** Financial Accounting **Business Elective** Component Area Ontion Core Requirement **MATH 1325** Calculus for Business & Social Sciences **POLS 2305** U.S. Government and Politics Houre Spring **ACCT 2302 Managerial Accounting** Component Area Option Core Requirement Life & Physical Science Core Requirement **MISY 2305 Computer Applications in Business POLS 2306 State and Local Government Hours Third Year**

![](_page_27_Picture_246.jpeg)

 $\overline{z}$ 

 $\overline{15}$ 

![](_page_27_Picture_247.jpeg)

 $\mathcal{R}$ 

 $\mathbf{3}$ 

 $\overline{15}$ 

 $\overline{3}$ 

 $\frac{1}{15}$ 

122

 $\overline{\phantom{a}}$ 

![](_page_27_Picture_248.jpeg)

Catalog year: 2021-2022 GPA: 4.000

Catalog Term : 202109 Applied for Grad Term : 202309 Applied for Graduation : BU-BBA-BUSI - 5

![](_page_28_Picture_0.jpeg)

*Courses that are 0 credit courses must have the gradable indicator unchecked as to not appear in Degree Works.* 

![](_page_28_Picture_17.jpeg)

# Argos

| Reporting Tool |

# TEXAS A&M UNIVERSITY

Campus Map Info For  $\sim$ 

**Academic Calendar** 

**Apply Now**  $\alpha$ 

About Us | Academics | Become an Islander | News | Athletics | Research | Arts

![](_page_30_Picture_6.jpeg)

**Request Argos Access** 

**Request a Report or Report** Change

**Request Help with Argos** 

## **Argos**

Login to Argos Desktop Client

Login to Argos Web Access

# $\Gamma$  $\overline{S}$ E 6

![](_page_31_Picture_0.jpeg)

# Argos

- Know what type of report you are looking for.
	- Use the search bar-to-search keywords
- Helpful course schedule reports
	- Course Catalog, Schedule, & Enrollment
- Helpful missing grades
	- Student
- Helpful roster
	- Course Catalog, Schedule, & Enrollment

# Ad Astra

Align| Monitor | Schedule

## Ad Astra Align Predictive Data

- Review recommended changes to course offerings for the upcoming term.
- Analysis identifies high-impact addition and reduction candidates for departmental action.
- 1.Candidate Selection
	- 1. Identify courses suitable for addition or reduction based on analysis findings.
	- 2. Target courses with significant potential impact on student enrollment and departmental resources.

## 2.Course Drill-Down

- 1. Focus on a single course to delve into detailed analysis and section specifics.
- 2. Gain insights to facilitate informed decision-making regarding course adjustments.

![](_page_33_Picture_83.jpeg)

![](_page_33_Figure_10.jpeg)

# Ad Astra Monitor

## Registration Tracking

#### Registration Tracking

![](_page_34_Figure_3.jpeg)

•*Monitor* tracks registration and monitors trends over time leading up to the start of the term.

•Follow courses you are interested in for courses and get alerts when they start to fill up.

•Keep an eye on registrations for key courses before the start of a term.

High and low enrollment ratios may require action to be taken.

See something interesting? Dive into a single course and learn more.

# Ad Astra Schedule

Room Assignments

## Review in Argos

•Course assignments by reviewing the 'Course Schedule' report as outlined on slide 54.

## Review in Ad Astra **Schedule**

 $\leftarrow$  $\mathbf{A}^{\mathrm{H}}$ 

Ad.

- Log in using AD credentials to
- https://astra.tamucc.edu
- Select the 'Academics' tab
- Select 'Sections"

![](_page_35_Picture_94.jpeg)

![](_page_36_Picture_0.jpeg)

![](_page_36_Picture_1.jpeg)

A Complete Catalog of the Classrooms and Computer Labs as listed in AdAstra.

![](_page_36_Picture_3.jpeg)

![](_page_36_Picture_4.jpeg)

![](_page_36_Picture_5.jpeg)

https://online.fliphtml5.com/prslv/mlki/#p=1

# **Important Dates**

![](_page_37_Figure_1.jpeg)

Fall census date;

![](_page_37_Picture_2.jpeg)

![](_page_37_Picture_3.jpeg)

# **Helpful Sites**

Academic Calendar

![](_page_38_Picture_2.jpeg)

https://www.tamucc.edu/academics/regis trar/academic-calendar/index.php

# Registrar Website

![](_page_38_Picture_5.jpeg)

https://www.tamucc.edu/academics/registrar/

Registrar Training

![](_page_38_Picture_8.jpeg)

https://www.tamucc.edu/academics/registrar/faculty\_ staff/training-resources.php

# **[Thank](tel:361-825-7245) you**

*[Registrar's Office](mailto:registrar@tamucc.edu)*

Student Services Center

(Round Building)

361.825.7245 (SAIL)

registrar@tamucc.edu

**STEP**  $CO$ 

![](_page_39_Picture_7.jpeg)

**TOI HINC** 

![](_page_39_Picture_9.jpeg)